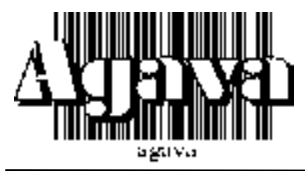

# **ООО Конструкторское Бюро "АГАВА"**

620026 г. Екатеринбург, ул. Бажова 174, 3 этаж, т/ф. (343) 262-92-75, 76, 78, 87

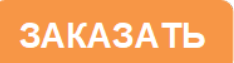

# **ДИНАМИЧЕСКИЙ КОРРЕКТОР СОДЕРЖАНИЯ КИСЛОРОДА АДО-01**

РУКОВОДСТВО ПО ЭКСПЛУАТАЦИИ /Редакция 14.00/

**Екатеринбург 2007г.**

Настоящее руководство по эксплуатации распространяется на ДИНАМИЧЕСКИЙ КОРРЕКТОР СОДЕРЖАНИЯ КИСЛОРОДА, разработанный ООО КБ «Агава», и служит для ознакомления с конструкцией изделий, изучения правил эксплуатации (использования по назначению, технического обслуживания, хранения и транспортирования).

# **1 ОПИСАНИЕ ИЗДЕЛИЯ**

## **1.1 Назначение изделия**

АДО-01 (далее по тексту – прибор) предназначен для оптимизации содержания уровня кислорода в дымовых газах котла.

Функционально прибор располагается в цепи ОС контура регулирования давления воздуха перед горелкой. Устройство корректирует сигнал давления воздуха в соответствии с кривой соотношения «давление воздуха / содержание кислорода». Скорректированный токовый сигнал поступает на вход регулятора.

Если в качестве исполнительного механизма используется электрифицированная заслонка, то, с точки зрения теории автоматического регулирования, сам регулятор представляет собой последовательно соединенные интегратор и усилитель мощности.

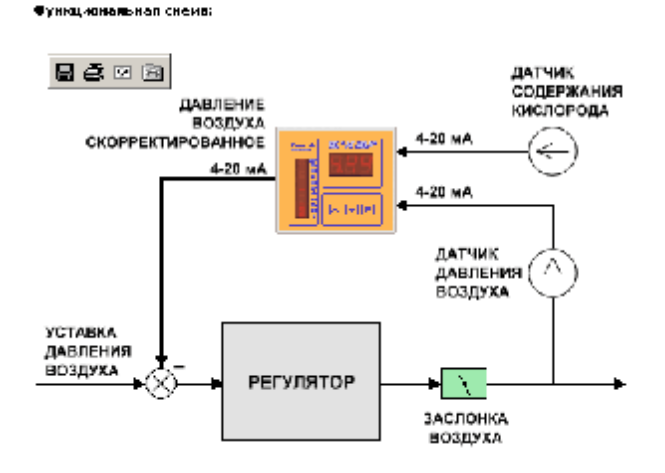

# **ФУНКЦИОНАЛЬНАЯ СХЕМА**

## **1.2 Технические характеристики**

## *Характеристики входных сигналов:*

- 1.2.1 Аналоговый входной сигнал, пропорциональный измеренному давлению воздуха перед горелкой – ток 4-20мА.
- 1.2.2 Аналоговый входной сигнал, пропорциональный измеренному содержанию кислорода в отходящих газах – ток 4-20мА.

# *Характеристики выходных сигналов:*

- 1.2.3 Количество дискретных выходов 2. тип выходного ключа транзистор с открытым коллектором, в цепь которого установлен токоограничивающий резистор сопротивлением 51 Ом;
	- − коммутируемое напряжение постоянное не более 24В;
	- − коммутируемый ток не более 35мА;
- 1.2.4 Аналоговый выходной сигнал, пропорциональный скорректированному с учетом содержания кислорода давлению воздуха – ток 4-20мА

# *Диапазоны и индикация:*

1.2.5 Диапазон величин давления воздуха:

- − 0-2,5кПа;
- − свободно программируемый диапазон. Границы диапазона могут настраиваться в пределах от 0 до 9,99.
- 1.2.6 Диапазон измерения содержания кислорода. Границы диапазона могут настраиваются в пределах от 0 до 100%.
- 1.2.7 Постоянно отображается входной сигнал давления воздуха. Есть возможность оперативного просмотра скорректированного сигнала давления воздуха; входного сигнала содержания кислорода; текущего задания содержания кислорода, вычисленного по таблице.
- 1.2.8 Сигнализация о достижения предела корректировки снизу или сверху путем выдачи сигнала на соответствующие дискретные выходы.

## *Эксплуатационные характеристики:*

- 1.2.9 Условия эксплуатации:
	- − температура окружающей среды рабочая, °С от 5 до 50;
	- − влажность воздуха при температуре 35°С 98%

Прибор предназначен для эксплуатации в районах с умеренным климатом, должны изготовляться с климатическим исполнением УХЛ.

# **1.3 Устройство и работа**

- 1.3.1 Прибор выполнен в виде законченного функционального узла, в соответствии с приложением А. В корпусе прибора находится печатная плата, на которой смонтированы электронные узлы.
- 1.3.2 Для настройки прибора служат кнопки  $\mathsf{F}$ ,  $\mathbb{A}_N \mathbb{V}$ . Назначение кнопок приведено в табл. 1.

#### **Таблица 1**

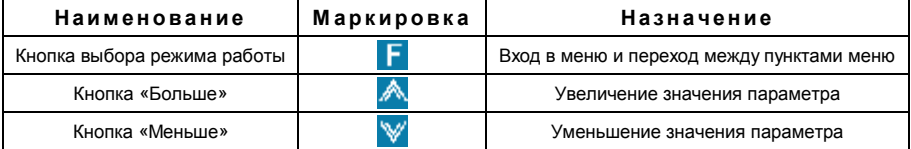

- 1.3.3 Электрическая схема прибора состоит из аналогового тракта и узла микропроцессорной обработки сигнала.
- 1.3.4 Электрические параметры:
	- Электрическое питание прибора должно осуществляется от источника постоянного тока напряжением от 24 до 27В.
	- − Потребляемый ток не превышает 60 мА.
	- − Нестабильность напряжения питания не должна превышать по абсолютной величине 10 % от значения напряжения питания.
	- − Пульсация напряжения питания не должна превышать 1 % от значения напряжения питания.

### **1.4 Маркировка и пломбирование**

На корпусе прибора должна быть маркировка, которая должна включать: товарный знак предприятия, наименование прибора, номер прибора.

Корпус прибора должен быть опломбирован для контроля доступа посторонних лиц. Целостность пломбы проверяется по наличию клейма предприятия-изготовителя.

### **1.5 Упаковка**

К заказчику прибор поступает упакованный в индивидуальную упаковку, в которую также вложены эксплуатационные документы согласно комплекта поставки. Неиспользуемый по назначению прибор должен храниться в этой таре.

# **2 ИСПОЛЬЗОВАНИЕ ПО НАЗНАЧЕНИЮ**

# **2.1 Эксплуатационные ограничения**

- 2.2.1 К работе с прибором допускаются лица, прошедшие подготовку по его эксплуатации и изучившие настоящий документ.
- 2.1.2 ЗАПРЕЩАЕТСЯ!
	- использовать источники питания напряжением постоянного тока больше 27В и меньше 24В;
	- − использовать прибор не по назначению.

## **2.2 Подготовка устройства к использованию**

- 2.2.1 Установить прибор на щите.
- 2.2.2 Подключить прибор к внешним устройствам в соответствии со схемой, приведенной на рис. Б5.
- 2.2.3 Подать питание.

# **2.3 Использование изделия**

- 2.3.1 Режимы работы прибора
	- Прибор обеспечивает работу в двух режимах:
	- − режим коррекции текущего значения выходного параметра;
	- − режим настройки.
- 2.3.2 Настройка прибора.

Настройка прибора осуществляется при помощи меню. Перечень пунктов меню приведен в табл. 2.

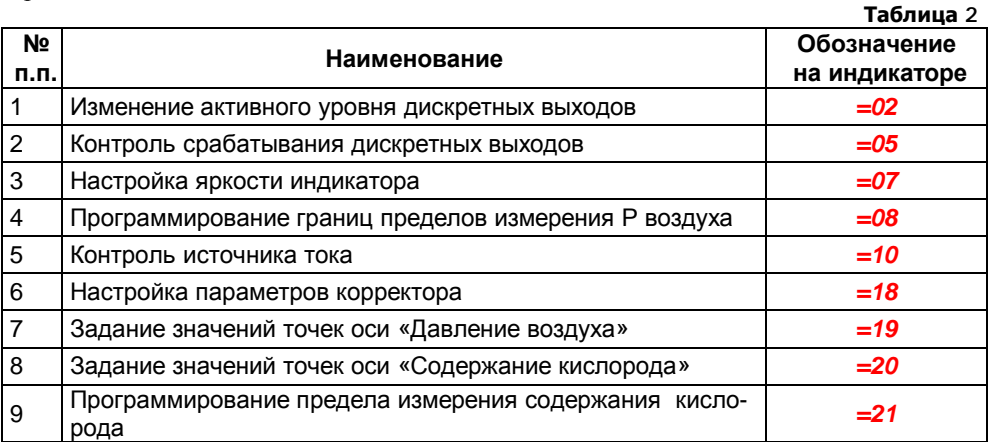

#### **Общие пояснения**

- Для того чтобы войти в меню или в пункт меню кратковременно нажмите кнопку .
- Переход между пунктами меню осуществляется кнопками  $\mathbb{A}_n$   $\mathbb{V}$ .
- Для изменения значения параметра используются кнопки  $\mathbb{A}_n$   $\mathbb{V}$ .
- Для перехода в меню верхнего уровня нажмите и удерживайте кнопку **на** на время, превышающее 2 секунды один раз, или повторяйте предыдущую операцию до возврата в режим работы.

## **1) Меню «Изменение активного уровня дискретных выходов»**

- а) Для входа в меню нажмите кнопку **F**. На дисплее отобразится: **=01**
- b) Нажмите кнопку . На дисплее отобразится: *=02*. Кратковременно нажмите кнопку  $\Gamma$ . На дисплее отобразится номер текущего дискретного выхода.
- с) Для изменения номера дискретного выхода нажмите кнопки **А**или V.
- d) Кратковременно нажмите **и установите активный уровень с помощью кнопок**  $\triangle$  или  $\mathbb{V}$ . При этом на дисплее должно отображаться **OPE** (ключ переходит в замкнутое состояние при включенном дискретном выходе) или **CLO** (ключ переходит в разомкнутое состояние при выключенном дискретном выходе).
- е) Для перехода в меню верхнего уровня нажмите и удерживайте кнопку **Н** на время, превышающее 2 секунды один раз, или повторяйте предыдущую операцию до возврата в режим работы.

### **2) Меню «Контроль срабатывания дискретных выходов»**

Назначение: контроль работоспособности дискретных выходов.

- а) Для входа в меню необходимо кратковременно нажать кнопку **. На дисплее** должно отобразится: *=01*.
- b) Последовательно нажимайте кнопку  $\triangle$  или  $\mathbb{V}$ , пока на дисплее не отобразится *=05*
- с) Кратковременно нажмите кнопку  $\Gamma$  и с помощью кнопок  $\mathbb{A}$  или  $\mathbb{V}$  выберите номер контролируемого дискретного выхода.
- d) Кратковременно нажмите кнопку **F**, и кнопками **A** или **V** изменяйте состояние выходных устройств. При этом на дисплее должно отображаться **OPE** или **CLO**, а соответствующие дискретные выходы менять свое состояние на противоположное.
- е) Для перехода в меню верхнего уровня нажмите и удерживайте кнопку **на** на время, превышающее 2 секунды один раз, или повторяйте предыдущую операцию до возврата в режим работы.

#### **3) Меню «Настройка яркости индикатора»**

- а) Для входа в меню необходимо кратковременно нажать кнопку **. На дисплее** должно отобразиться: *=01*.
- **b) Последовательно нажимайте кнопку**  $\triangle$ , пока на дисплее не отобразится = 07
- c) Кратковременно нажмите кнопку  $\Gamma$ . На индикаторе должно отобразиться значение яркости в процентах от номинальной величины.
- d) С помощью кнопок  $\mathbb{R}$  или  $\mathbb{V}$  измените величину яркости.
- е) Для перехода в меню верхнего уровня нажмите и удерживайте кнопку **Н** на время, превышающее 2 секунды один раз, или повторяйте предыдущую операцию до возврата в режим работы.

### **4) Меню «Программирование границ пределов измерения Р воздуха»**

- а) Для входа в меню необходимо кратковременно нажать кнопку **.** На дисплее должно отобразится: *=01*.
- b) Последовательно нажимайте кнопку  $\triangle$  или  $\mathbb{V}$ , пока на дисплее не отобразится *=08*.
- с) Кратковременно нажмите кнопку  $\Gamma$  и с помощью кнопок  $\mathbb{A}$  или  $\mathbb{V}$  выберите параметр *Р01* или *Р02*. Параметру *Р01* соответствует нижняя граница предела (входной ток 4мА), а параметру *Р02* верхняя (входной ток 20мА).
- d) Кратковременно нажмите кнопку  $\mathbf{F}$  и с помощью кнопок  $\mathbf{A}$  или  $\mathbf{W}$  настройте показание индикатора для выбранной границы предела.
- е) Для перехода в меню верхнего уровня нажмите и удерживайте кнопку **на** на время, превышающее 2 секунды один раз, или повторяйте предыдущую операцию до возврата в режим работы.

#### **5) Меню « Контроль источника тока»**

Назначение: контроль работоспособности источника выходного тока.

- а) Для входа в меню необходимо кратковременно нажать кнопку **. На дисплее** должно отобразиться: *=01*
- b) Последовательно нажимайте кнопку  $\triangle$  или  $\mathbb{V}$ , пока на дисплее не отобразится *=10*
- с) Кратковременно нажмите кнопку **Г**и с помощью кнопок **А**или У выбирайте значения 4, 12, 20 одновременно контролируя эти значения при помощи миллиамперметра на токовом выходе датчика.
- d) Для перехода в меню верхнего уровня нажмите и удерживайте кнопку **на** на время, превышающее 2 секунды один раз, или повторяйте предыдущую операцию до возврата в режим работы.
- **6) Меню «Настройка параметров корректора»**  *(описание алгоритма работы корректора приведено в Приложении В)*
- а) Для входа в меню необходимо кратковременно нажать кнопку  $\Gamma$ . На дисплее должно отобразиться *=01*.
- b) Последовательно нажимайте кнопку  $\mathbb{A}_{\text{HJIM}}$  , пока на дисплее не отобразится *=18*
- c) Нажмите кратковременно кнопку  $\mathsf{F}$ . С помощью кнопок  $\mathbb{A}_{\text{min}}$   $\mathbb{V}$  выберите параметр регулятора согласно таблице 3.

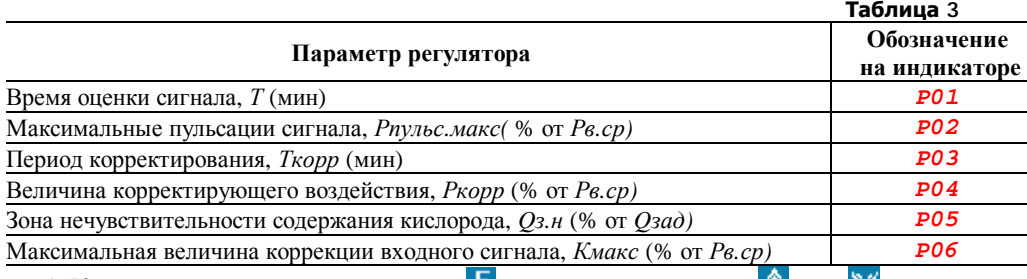

- d) Кратковременно нажмите кнопку  $\mathbf{F}$  и с помощью кнопок  $\mathbf{F}$  или  $\mathbf{V}$  настройте значение, изменяемого параметра.
- e) Для перехода в меню верхнего уровня нажмите и удерживайте кнопку **Н** на время, превышающее 2 секунды один раз, или повторяйте предыдущую операцию до возврата в режим работы.

*Примечание.* Описание параметров и заводские настройки приведены в Приложении Г.

### **7) Меню «Задание значений точек оси «Давление воздуха»**

## *( описание алгоритма работы корректора приведено в Приложении В)*

В этом меню задаются точки для оси давления воздуха на графике «Давление воздуха - Содержание кислорода». Всего имеется 10 точек. Значение каждой точки не должно превышать величины ближайшей соседней точки. Для входа в меню необходимо кратковременно нажать кнопку **.** На дисплее должно отобразиться *=01*.

- а) Последовательно нажимайте кнопку  $\mathbb{A}_{\text{HJIM}}$  , пока на дисплее не отобразится *=19*
- b) Нажмите кратковременно кнопку  $\mathbf{F}$ . С помощью кнопок  $\mathbf{A}$  или  $\mathbf{V}$  выберите номер точки графика (*Р01*, *Р02*, *Р03*… *Р10*).
- c) Нажмите кратковременно кнопку **. На дисплее отобразится значение давления** воздуха для этой точки. С помощью кнопок  $\mathbb{A}_{\text{num}}$  измените, значение на нужное (значение изменяется в пределах от предыдущей до следующей точки).

d) Для перехода в меню верхнего уровня нажмите и удерживайте кнопку **Н** на время, превышающее 2 секунды один раз, или повторяйте предыдущую операцию до возврата в режим работы.

#### $1()$

#### Меню «Задание значений точек оси «Содержание кислорода»

(описание алгоритма работы корректора приведено в Приложении В) В этом меню задаются точки для оси содержания кислорода на графике «Давление воздуха - Содержание кислорода». Всего имеется 10 точек. Номера точек соответствуют номерам, заданным в меню = 19. Т.е. выбрав точку с номером  $P01$ . мы будем задавать значение содержания кислорода для давления воздуха заданного в меню = 19 для точки с тем же номером.

- а) Для входа в меню необходимо кратковременно нажать кнопку **П**. На дисплее должно отобразиться = 01.
- b) Последовательно нажимайте кнопку  $\mathbb{A}_{\text{u,m}}$   $\mathbb{V}$ , пока на лисплее не отобразится  $-20$
- с) Нажмите кратковременно кнопку **F**. С помощью кнопок **A** или **V** выберите номер точки графика.
- d) Нажмите кратковременно кнопку **Г**. На дисплее отобразится значение содержания кислорода для этой точки. С помощью кнопок **А** или У измените значение на нужное.
- е) Для перехода в меню верхнего уровня нажмите и удерживайте кнопку Г на время, превышающее 2 секунды один раз, или повторяйте предыдущую операцию до возврата в режим работы.

#### 8) Меню «Программирование предела измерения содержания кислорода»

- а) Для входа в меню необходимо кратковременно нажать кнопку **Г**. На лисплее должно отобразиться = 01.
- b) Последовательно нажимайте кнопку **Андии** У, пока на дисплее не отобразится -21
- с) Нажмите кратковременно кнопку На дисплее отобразится значение верхней границы диапазона сигнала содержания кислорода (входной ток 20мА). С помощью кнопок **А** или V измените значение на нужное. Нижняя граница диапазона не программируется и всегда равна нулю (входной ток 4мА).
- d) Для перехода в меню верхнего уровня нажмите и удерживайте кнопку **Г** на время, превышающее 2 секунды один раз, или повторяйте предыдущую операцию до возврата в режим работы.

2.3.3 Возможные неисправности измерителя и способы их устранения приведены в таблине

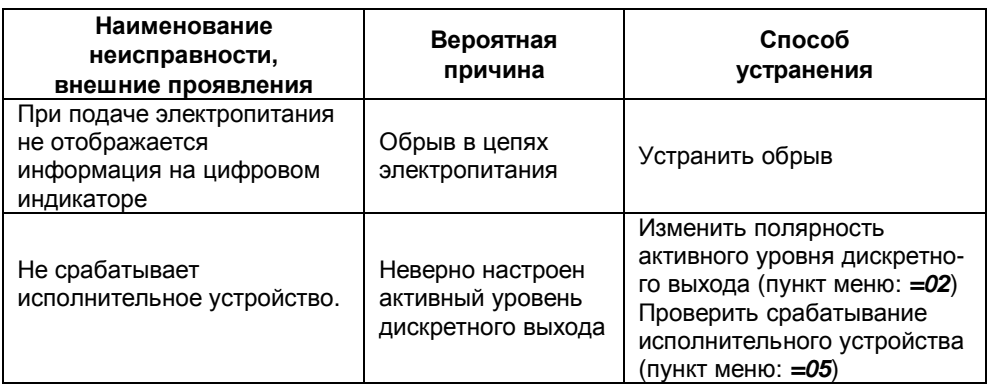

## **3 ТЕХНИЧЕСКОЕ ОБСЛУЖИВАНИЕ**

По истечении 18 месяцев провести периодическое техническое обслуживание, включающее в себя чистку контактов клеммного соединения.

## **4 ХРАНЕНИЕ**

Приборы должны храниться в штатной упаковке в отапливаемом вентилируемом помещении при температуре воздуха от +5 до 40 °С и относительной влажности до 80%.

## **5 ТРАНСПОРТИРОВАНИЕ**

Транспортирование приборов может производиться любым видом транспорта при условии защиты упаковки от прямого попадания атмосферных осадков и при температуре окружающей среды от минус 50 до плюс  $50^{\circ}$ С. Транспортирование в самолете должно производиться в отапливаемых герметизированных отсеках.

# **6 УТИЛИЗАЦИЯ**

Прибор не содержит драгметаллов, и после окончания срока его эксплуатации или выхода из строя следует произвести разборку индикатора и передачу его компонентов соответствующим приемным организациям.

## **7 РЕМОНТ**

Ремонт приборов в послегарантийный период осуществляется предприятием - изготовителем. Прибор должен быть направлен по адресу: РФ, 620026, г. Екатеринбург, ул. Бажова 174, 3 эт. ООО КБ «Агава»

12 **ПРИЛОЖЕНИЕ А**

**A1) Габаритные размеры прибора приведены на рисунке 1.** 

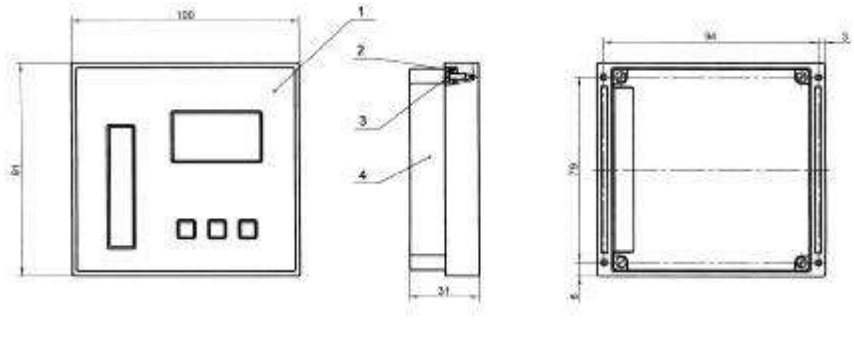

**Рис. 1** 

**A2) Габариты окна и разметка отверстий для установки прибора на щите приведены на рисунке 2.**

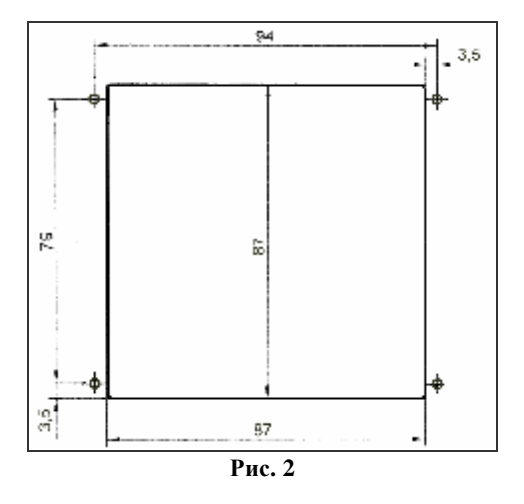

**Диаметр отверстий в щите-4мм.** 

#### **ПРИЛОЖЕНИЕ Б**

#### **Б1) Схема выходных каскадов дискретных сигналов прибора приведена на рисунке 3.**

На схеме:

VT1…VT2 – транзисторы BC817-40LT1

R1…R2 – резисторы чип 1206-51-5%

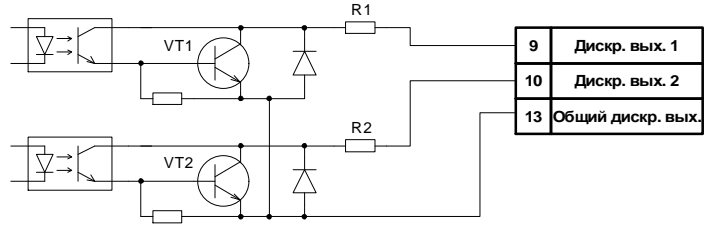

**Рис. 3**

**Б2) Схема подключения прибора к блоку питания БПР (производство КБ «Агава»)** 

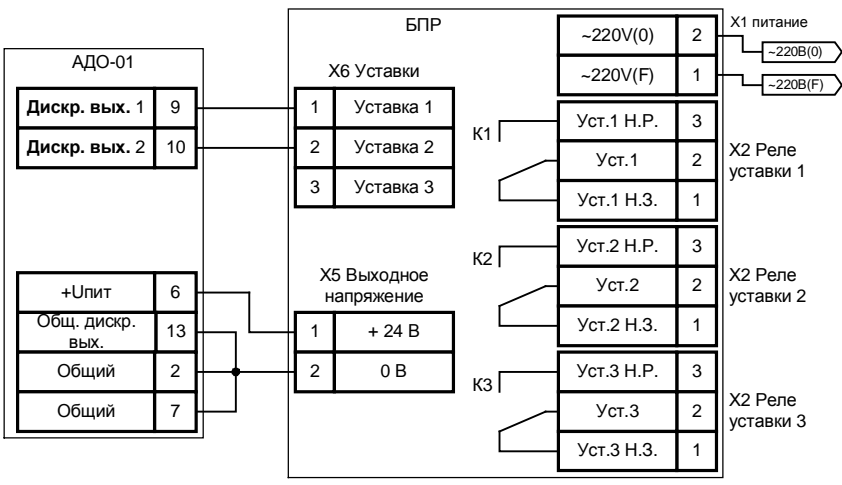

**Рис. 4** 

**Б3) Схема подключения реле к дискретным выходам прибора (внешние цепи гальванически связаны с цепью «Общий 1»)** 

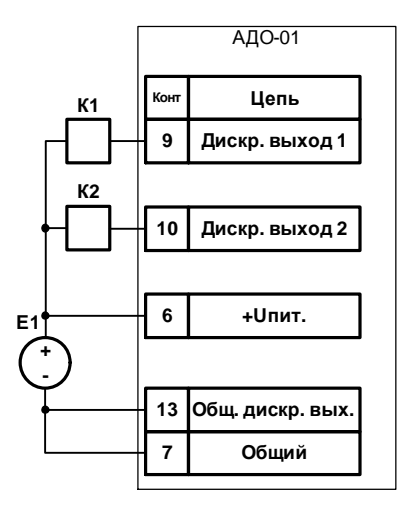

**Рис. 5**

**Б4) Схема подключения реле к дискретным выходам измерителя (внешние цепи гальванически изолированы от цепи «Общий 1»)** 

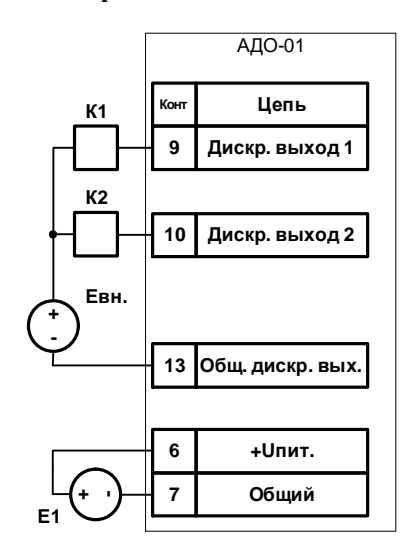

**Рис. 6** 

На схеме:

Е1 – источник питания измерителя 24- 27В.

К1, К2 – обмотки реле (ток через обмотку не должен превышать 45мА).

На схеме:

К1, К2 – обмотки реле (ток через обмотку не должен превышать 45мА).

E1 – источник питания измерителя 24- 27В.

Eвн. – внешний источник питания (напряжение не должно превышать 27В).

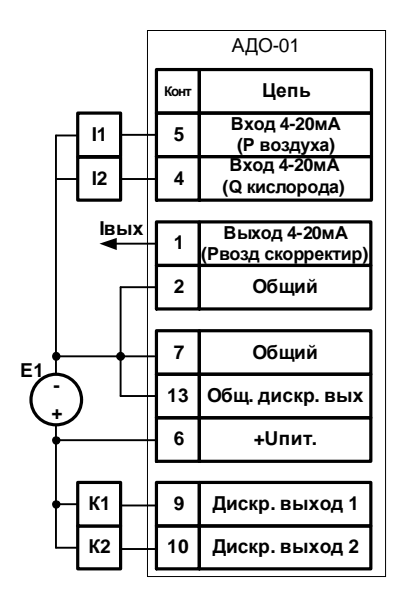

#### **Б5) Схема подключения входных сигналов**

**Рис. 15**

На схеме:

К1, К2 – обмотки реле

(ток через обмотку не должен превышать 45мА).

- I1 источник измеряемого тока 4-20мА для основного сигнала
- I1 источник измеряемого тока 4-20мА для корректирующего сигнала

Iвых – выходной ток 4-20мА.

Е1 – источник питания с напряжением

 $U=14+R$ вх.чрп \* 0.02 и током I не менее 75мА;

#### **Примечание.**

Для гальванически развязанного варианта подключения дискретных выходов см. схему Б4.

## ПРИЛОЖЕНИЕ В АЛГОРИТМ РАБОТЫ КОРРЕКТОРА КИСЛОРОДА

#### Принятые сокрашения

Рв - входной сигнал давления воздуха  $T$  – задаваемое время в течении которого сигнал "Рв" не должен отклоняться более чем на "Рпульс.макс" от своего среднего значения,  $(1 - 60$  мин.)  $P$ в. ср – среднее измеренное значение сигнала "Рв" измеренное за время "Т"  $P_{6.}$ макс – максимальное измеренное значение сигнала " $P_{6}$ " за время "Т"  $P$ в. мин – минимальное измеренное значение сигнала "Рв" за время "Т" Рпульс. макс - задаваемое значение при превышении которого не работает механизм коррекции, (в % от измеренного Pe.cp) Озад – задаваемое значение содержания кислорода (задается в виде графика и рассчитывается для конкретного значения "Рв") Отек - измеренное значение содержания кислорода Оз. н - задаваемая зона нечувствительности Ткорр - задаваемый период корректирования *Pкорр* – задаваемая величина корректирующего воздействия, (в % от измеренного  $Pa$ .cn) Кмакс - задаваемая максимальная величина корректировки входного сигнала, (в % от измеренного Рв.ср)

#### Краткое описание алгоритма

Прибор предназначен для поддержания уровня содержания кислорода в дымовых газах. Достигается это следующим способом:

1) Прибор определяет, выполняются ли условия для входа в режим коррекции.

2) Измеряет давление воздуха на входе «5».

3) Находит по задаваемой пользователем кривой требуемое содержание кислорода при данном давлении воздуха.

4) Измеряет действительное содержание кислорода на входе «4».

5) Изменяет выходной сигнал в нужном направлении по приведенному ниже алгоритму, пока сигнал содержания кислорода не совпадет с расчетным значением.

6) При изменении давления воздуха на входе «5» выходит из режима коррекции.

#### Вход в режим коррекции

Входной сигнал давления воздуха "Рв" на протяжении времени "Т" (1-60 мин.) измеряется и находится среднее "Рв.ср". Одновременно регистрируется максимальное "Рв. макс" и минимальное "Рв. мин" значение сигнала давления воздуха (амплитуда). ЕСЛИ амплитуда выбросов НЕ превысит среднее значение "Рв.ср" на заданную величину максимальных пульсаций "Рпульс.макс". ТО включается "Режим коррек $uuu$ ".

#### **Режим коррекции**

По измеренному сигналу давления воздуха *"Рв"* находится требуемое значение содержания кислорода *"Qзад"* (из графика задаваемого пользователем).

Текущее значение содержания кислорода *"Qтек"* сравнивается с *"Qзад"*.

ЕСЛИ разница *"Qзад* - *Qтек*" НЕ превышает зоны нечувствительности *"Qз.н",* ТО сигнал *"Рв"* проходит на выход без изменений.

ИНАЧЕ через промежутки времени с периодом *"Ткорр"* сигнал *"Рв"* изменяется на величину *"Ркорр"*.

Общее величина вносимой поправки равна произведению параметра *"Кмакс"* и *"Рв.ср"*.

#### **Выход из режима коррекции**

Выход из режима коррекции происходит при отклонении входного сигнала *"Рв"* от запомненного значения *"Рв.ср"* на величину *"Рпульс.макс"*.

### **Индикация режимов работы и основных параметров**

В процессе работы прибор может выводить информацию о своем состоянии на индикатор, а также позволяет просматривать численные значения основных параметров.

### *Индикация режимов работы находится на линейном индикаторе, при этом возможны варианты:*

*1) Ожидание выполнения условий входа в режим коррекции.* 

Все «зажженные» сегменты индикатора светятся с одинаковой яркостью.

*2) Корректирование выходного сигнала*

Нижний сегмент на линейном индикаторе горит с пониженной яркостью.

*3) Достигнуты границы разрешенного диапазона коррекции*

Нижний сегмент на линейном индикаторе горит с пониженной яркостью и моргает. Одновременно при достижении нижней границы диапазона коррекции 1-ый дискретный выход будет переведен в активное состояние, при достижении верхней границы в активное состояние будет переведен 2-ый дискретный выход.

*4) Выход из режима корректировки*

Второй снизу сегмент на линейном индикаторе горит с пониженной яркостью.

### *Индикация основных параметров находится на цифровом индикаторе, при этом возможны варианты:*

1) Не нажата ни одна из кнопок - отображается входной сигнал давления воздуха.

2) Нажата кнопка <sup>А</sup> - отображается выходной скорректированный сигнал давления воздуха.

3) Нажата кнопка <sup>W</sup>:

- в течении 5 сек. отображается входное значение содержания кислорода;
- после 5 сек. отображается требуемое расчетное значение содержания кислорода для текущего давления воздуха.

#### **ПРИЛОЖЕНИЕ Г**

### **ЗАВОДСКИЕ НАСТРОЙКИ ПРИБОРА**

При поступлении заказчику в приборе (меню *=18* ) установлены параметры указанные в таблице 4.

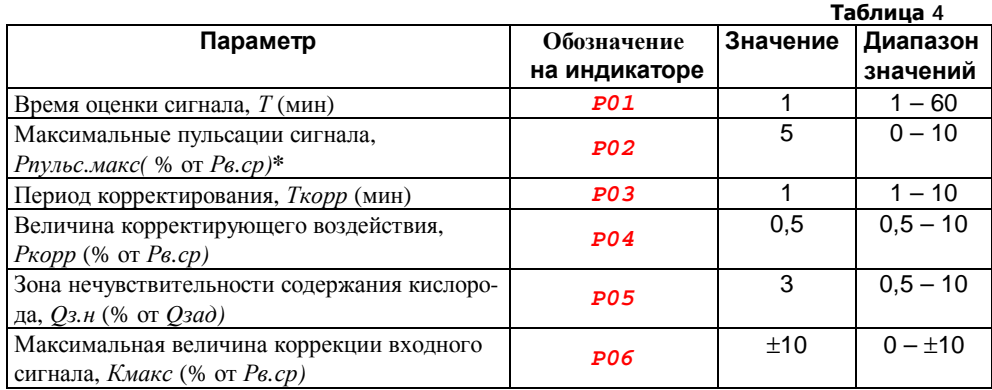

**\*** *Примечание.* При необходимости отключения режима корректирования давления воздуха установите этот параметр равным 0.

Пример графика содержания кислорода в зависимости от давления воздуха для реального объекта приведен в таблице 5.

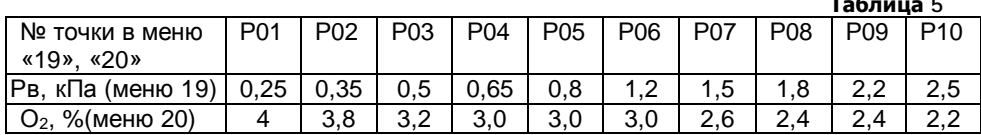

*Примечание.* Значение давления воздуха приведены для выбранного предела 2,5кПа.

**Таблица 5** 

19 ПРИЛОЖЕНИЕ Е

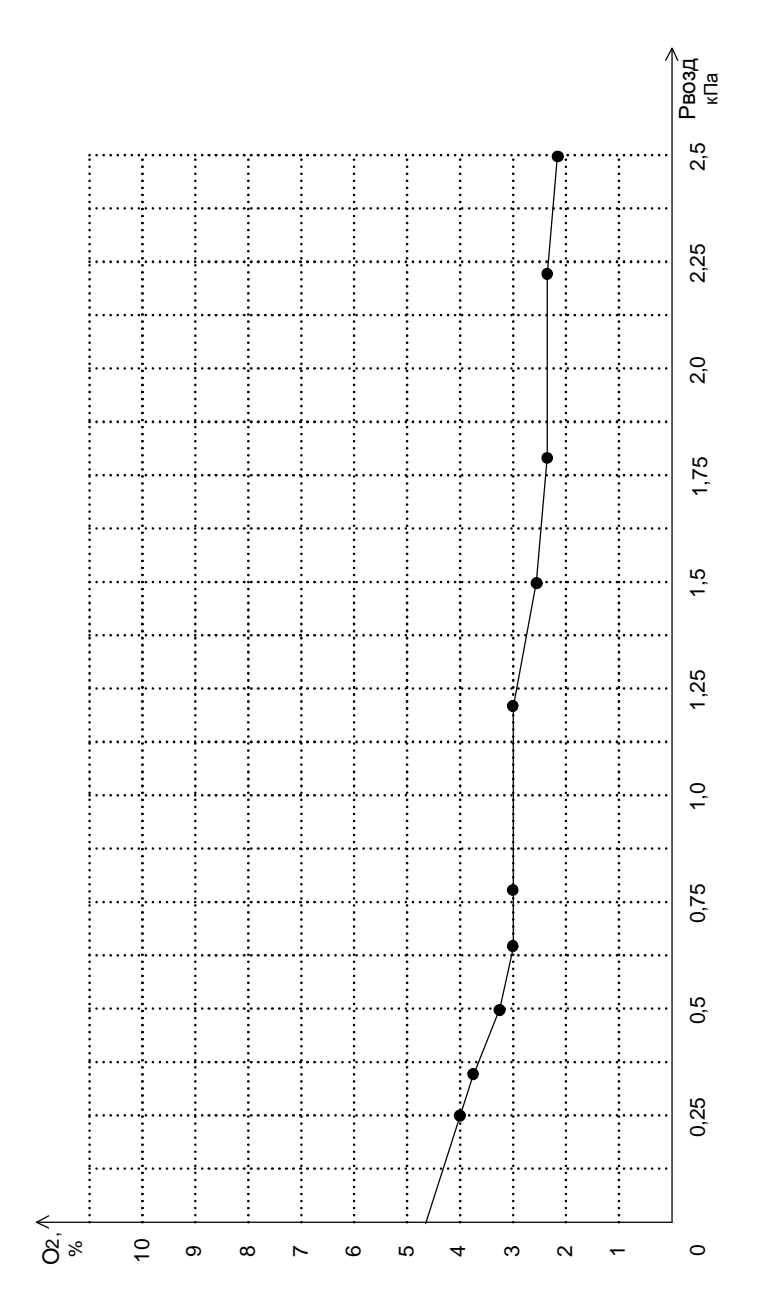

ЗАКАЗАТЬ